#### **README.md**

Pre-Release v0.16.2 4 License MIT 🚱 C++ 20 🕸 Compilers GCC, clang, MSVC

# Sky Dolly

Sky Dolly - The Black Sheep for Your Flight Recordings.

### About

Sky Dolly connects to a running Flight Simulator 2020 instance and records various simulation variables, for replay.

| 🚏 Sky Dolly                                                     | - 🗆 ×           |
|-----------------------------------------------------------------|-----------------|
| File Replay Module View Window Help                             |                 |
| Record & Replay                                                 |                 |
|                                                                 | Time 00:00:07 🔹 |
| Record Begin Rewind Stop Play Fast Forward End                  | Loop            |
| Replay Speed   0 10 % 25 % 50 % 75 % Normal 2x 4x 8x 16x Custom | Factor [f]      |

The connection is made via SimConnect, a standard API introduced with Flight Simulator X to connect with the flight simulator.

### Features

- Record / Pause / Play
- Formation flights (multiple aircraft, replay during recording, "fly with formation", time offset)
- Settable recording sample rate: fixed or variable ("auto")
- Adjustable replay speed ("slow motion", "timelapse"), replay loop
- Position, velocity and basic flight control simulation variables (ailerons, rudder, flaps, gears, ...) are recorded
- Plugin architecture with various import/export plugins (CSV, GPX, IGC, KML)
- Location module with over 100 default locations and import/export functionality
- Database (SQLite) based persistence ("logbook")

Watch the (preview) release trailer on YouTube:

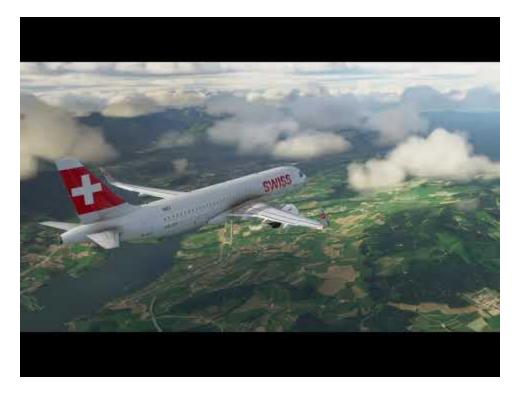

For more videos created with Sky Dolly also refer to <u>SHOWCASE</u>. New and upcoming features are found in the <u>CHANGELOG</u>.

### **Basic Usage**

- Start a flight
- Click on "Record" (key R)
- You may pause recording (key P)
- Stop recording (key R) and click on "Play" (spacebar)
- Adjust the replay speed and seek the play position, also during replay
- Recorded flights are automatically persisted in the "logbook"
- Select a flight in the logbook and press "Load" (or double-click the row) to load the persisted flight

### **Formation Recording & Replay**

#### Recording

- Switch to the "Formation" module (key F2)
- Click on "Record" (key R)
- Each recorded aircraft is added to the current flight
- While existing aircraft are replayed during the recording with "auto" sample rate you may still change the recording sample rate

#### Position

- The last recorded aircraft becomes the "user aircraft" (being followed by the camera in the flight simulator)
- Select a position relative to the current "user aircraft" before recording

#### Replay

- Simply click on "Play", "Pause" and seek in the timeline, just like with a single aircraft flight
- Change the "user aircraft" (also during replay) to "jump from cockpit to cockpit"
- Take control of the "user aircraft" by selecting either "Take control" or "Fly with Formation" option

#### **Managing Formations**

- You may delete single aircraft from a flight ("formation")
- There must be at least one aircraft per flight, so the last aircraft cannot be deleted
- Add a time offset to the selected aircraft ("multiplayer formation flight synchronisation")
- To start a new, single-aircraft flight change back to the "Logbook" module (key F1) and click on "Record" (key R)

Why don't you try it with one of the guided <u>"Tell Tours"</u>? :)

### Download

Go to <u>Releases</u> and download the latest release.

Latest (pre-)release: Sky Dolly 0.16.2

Compute and compare your checksum against the <u>published SHA-256 checksums</u>, to verify the integrity of your downloaded copy.

### Build

Refer to the **<u>BUILD</u>** documentation.

## **Related Projects**

• <u>https://github.com/nguyenquyhy/Flight-Recorder</u> - A .Net based flight recording & replay application

- <u>https://github.com/saltysimulations/saltyreplay/</u> A recording & replay with a web user interface
- <u>https://github.com/SAHorowitz/MSFS2020-PilotPathRecorder</u> Records the flight and generates Google Earth (KML format) "replays"
- <u>https://github.com/Elephant42/FS\_Tool</u> A simple tool that allows to set the aircraft location and simulation rate
- <u>https://github.com/pyviator/msfs-geoshot</u> Takes screenshots and automatically "geotags" them
- <u>https://github.com/ijl20/msfs\_logger\_replay</u> IGC logger and replay (for FSX)
- <u>https://joinfs.net/</u> Allows to synchronise multiplayer flights across different flight simulators (MSFS, Prepar3D/FSX, XPlane). Also provides a flight recorder with formation flight recording ("overdub").

### **Other Useful Resources**

- <u>https://obsproject.com/</u> Screen capture / broadcast application
- <u>https://sqlitebrowser.org/</u> Browse the Sky Dolly logbook (\*.sdlog) database files, execute your own SQL queries